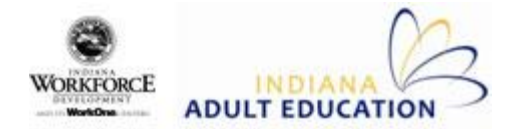

To create a list of all errors at your program, go to the **Students** page on the **Views** tab. In the **Student Search Criteria** box, type in *errors*. Click on the **Search** button.

## **Student Record Errors**

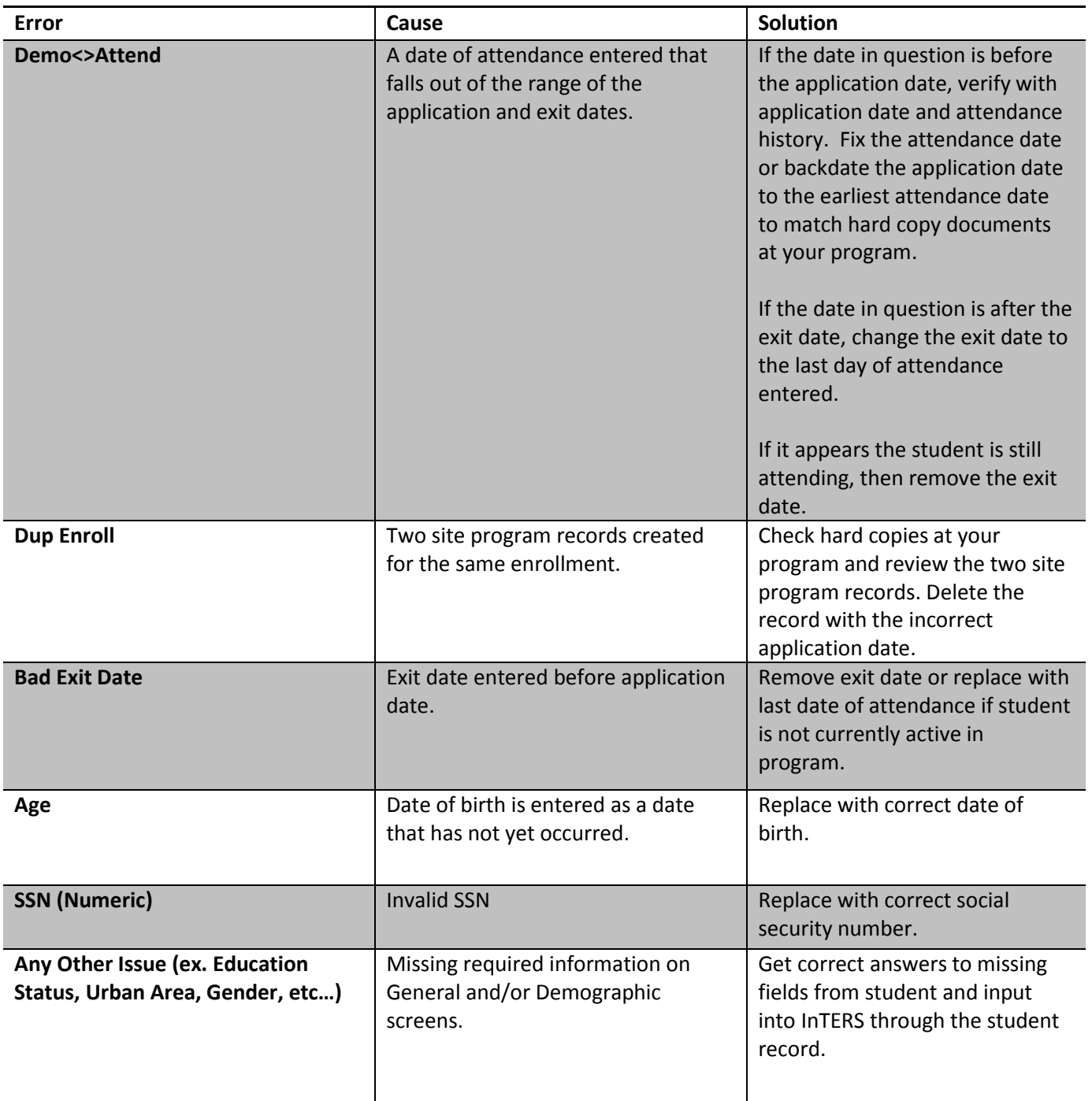

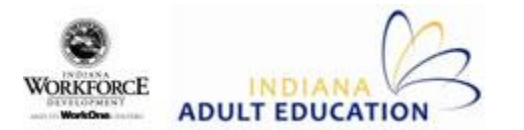

## **Testing Errors**

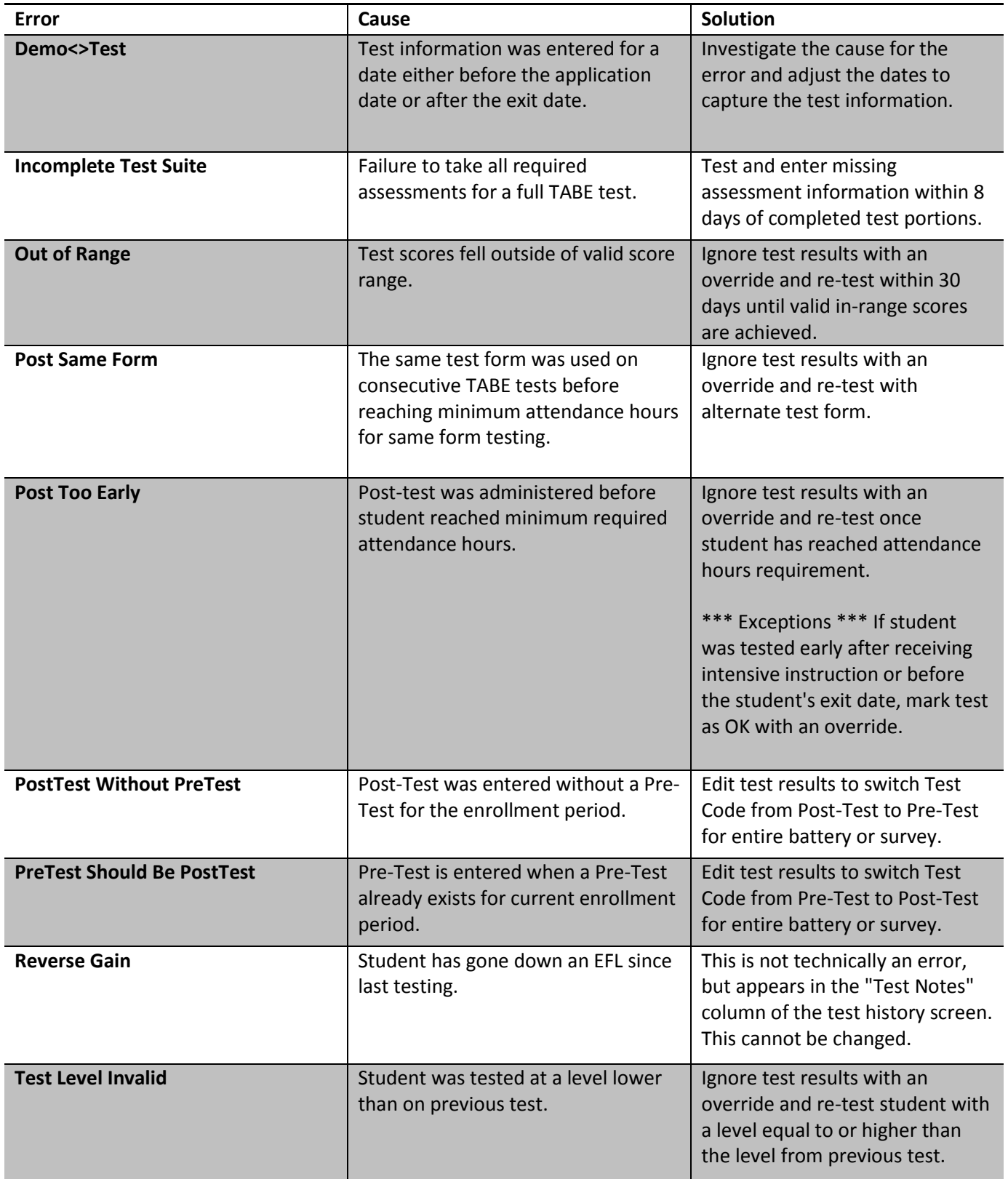